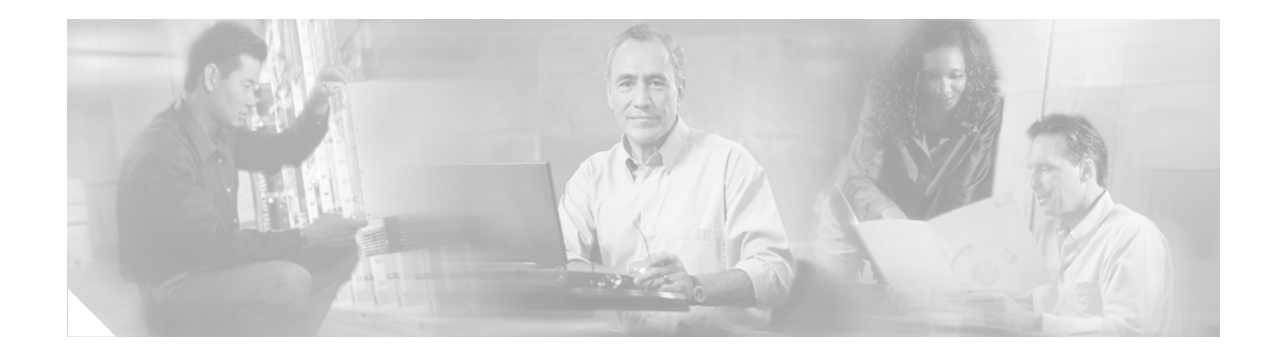

# **FIPS 140-2 Security Policy for Cisco Catalyst 3750G Integrated Wireless LAN Controller**

**July 08, 2010** Version 2 .1

## **Contents**

This security policy contains these sections:

- **•** Overview, page 2
- **•** Physical Security, page 3
- **•** Secure Configuration, page 5
- **•** Roles, Services, and Authentication, page 9
- **•** Ports and Interfaces, page 10
- **•** Cryptographic Key Management, page 11
- **•** Disallowed Security Functions, page 18
- **•** Self Tests, page 18
- Mitigation of Attacks, page 19
- Obtaining Documentation, Obtaining Support, and Security Guidelines, page 19

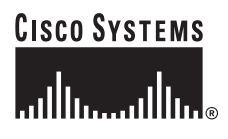

© Cisco Systems, Inc. 2010. May be reproduced only in its original entirety (without revision).

# **Overview**

The Cisco Catalyst 3750G Integrated Wireless LAN Controllers support support Control and Provisioning of Wireless Access Points (CAPWAP) and Wi-Fi Protected Access 2 (WPA2) security. CAPWAP uses DTLS to provide a secure link over which CAPWAP control messages are sent. DTLS is essentially TLS over datagram (UDP) transport. WPA2 is the approved Wi-Fi Alliance interoperable implementation of the IEEE 802.11i standard.

It automatically detects, authorizes and configures access points, setting them up to comply with the centralized security policies of the wireless LAN. In a wireless network operating in this mode, WPA2 protects all wireless data communications between the wireless client and other trusted networked devices on the wired network with AES-CCMP encryption. CAPWAP protects all control and bridging traffic between trusted network access points and the module with AES encryption.

The module supports HTTPS using TLS, CAPWAP, WPA2 (802.11i), MFP, RADIUS KeyWrap (using AES key wrapping), IPSec, Local-EAP, EAP-FAST, TACACS+ and SNMP. HTTPS using TLS uses 1536 bit modulus RSA keys to wrap 128 bit AES symmetric keys, and RADIUS KeyWrap uses 128 bit AES keys as key encrypting keys to wrap AES keys of up to 128 bits. It is a multiple-chip standalone cryptographic module, compliant with all requirements of FIPS 140-2 Level 2.

Cisco Catalyst 3750G Integrated Wireless LAN controller consists of a 3750 Catalyst switch and a 4402 Wireless Controller. The cryptographic boundary of the module includes all hardware and firmware. The 3750 Catalyst switch hardware and firmware is excluded from the FIPS requirements as it does not perform any security relevant services and hence does not affect the overall security of the module.

The evaluated platform consists of model number WS-C3750G, and hardware Version ID is 02. The 3750G FIPS Kit (P/N 69-1707-01) includes the opacity shield, screws, a cap for the mode button and tamper evident seals. The 4402 controller in the module runs CAPWAP version 5.2.157.0, 5.2.178.5, 5.2.193.0, or 5.2.193.11 firmware.

In the FIPS mode of operations, the module supports the following cryptographic algorithm implementations:

- **•** AES (AES Cert. #960, vendor affirmed; key wrapping; key establishment methodology provides 128 bits of encryption strength)
- **•** AES-CBC (firmware)
- **•** AES-ECB (firmware)
- **•** AES-CCM (firmware)
- **•** SHA-1 (firmware)
- **•** HMAC SHA-1 (firmware)
- **•** FIPS 186-2 Random Number Generator (firmware)
- **•** RSA (key wrapping; key establishment methodology provides 96 bits of encryption strength)
- **•** RSA signature verification (firmware)
- **•** TDES (firmware)
- Diffie-Hellman (key agreement; key establishment methodology provides 112 bits of encryption strength)

The module is interoperable with all FIPS 140-2 validated wireless LAN clients that support the ratified IEEE 802.11i standard. This security policy is non-proprietary and may be freely shared.

This document details the security policy for the module.

**The Second** 

# **Physical Security**

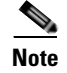

**Note** To operate in FIPS Approved mode the physical security devices shall be installed as indicated.

The Crypto Officer is responsible for the application and maintenance of the physical security mechanisms in order to remain in a FIPS-approved mode of operation. One (1) opacity shield must be placed on the front side of the module as shown in Figure 1 to cover the ventilation holes on the front and the sides of the module. Use the four (4) screws included with the opacity shield to attach the shield to the front of the device. Opacity Shield

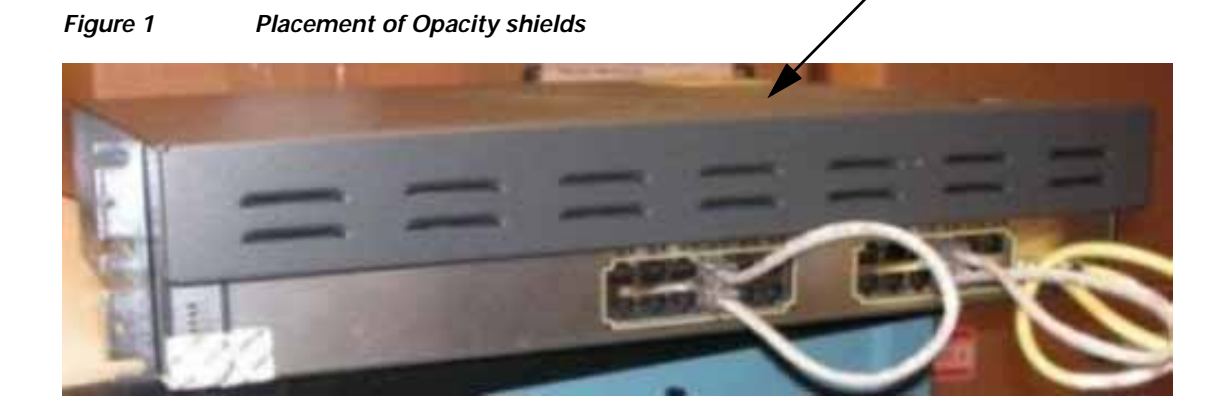

One (1) cap must be placed on the mode button in order to prevent it from being pressed. Figure 2 shows the placement of the cap.

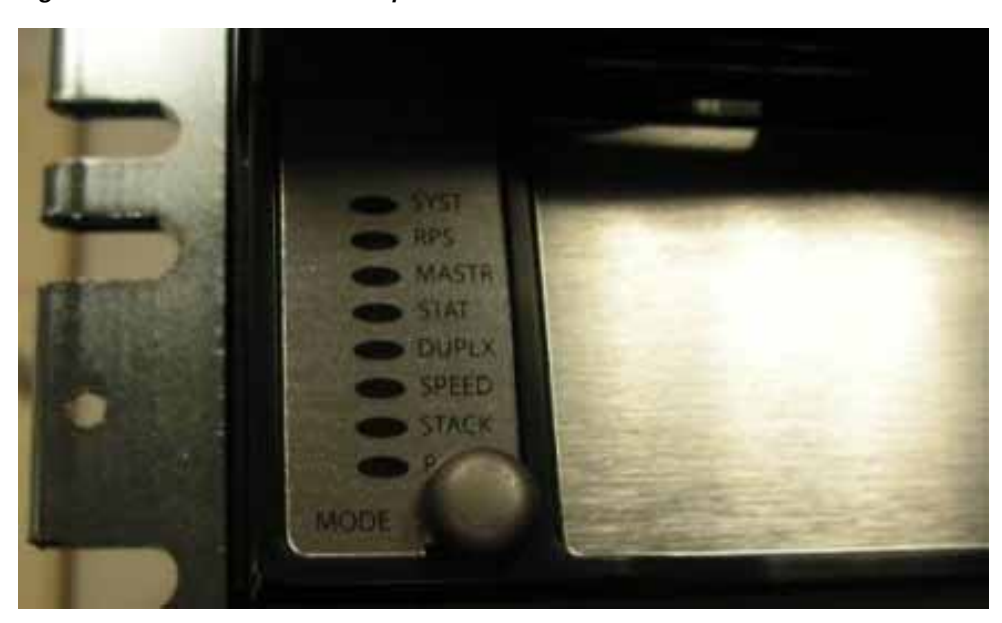

**Figure 2 Placement of cap on the mode button**

Put one (1) tamper evident label over the cap of the mode button, one (1) over the serial port of the switch, one (1) over the service port, three (3) over the stack ports, a total of four (4) over each of the opacity baffle screws, two (2) on the right side at the opacity shield and removable cover, and two (2) on the left side at the opacity shield and removable cover as shown in Figures 3 through 6.

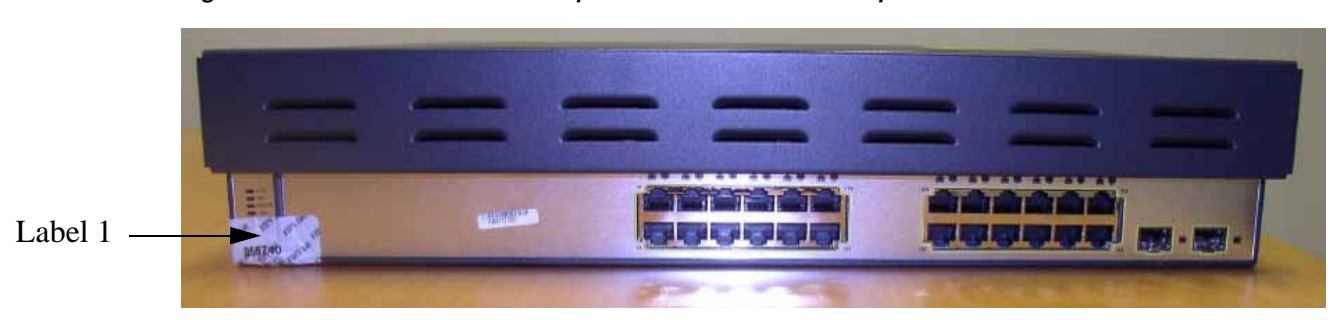

**Figure 3 Placement of Tamper evident label on the cap of the mode button**

**Figure 4 Placement of Tamper evident labels over the serial port, service port, and stack ports**

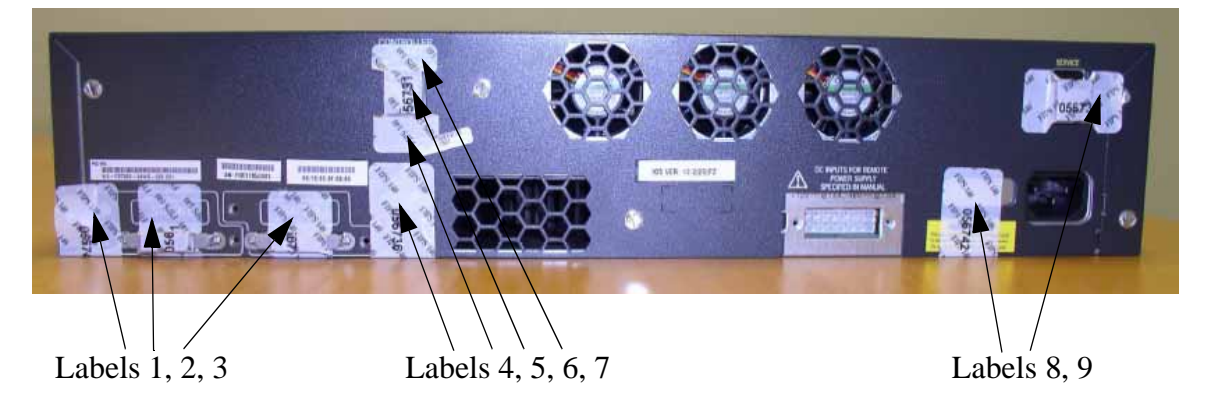

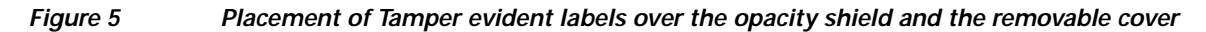

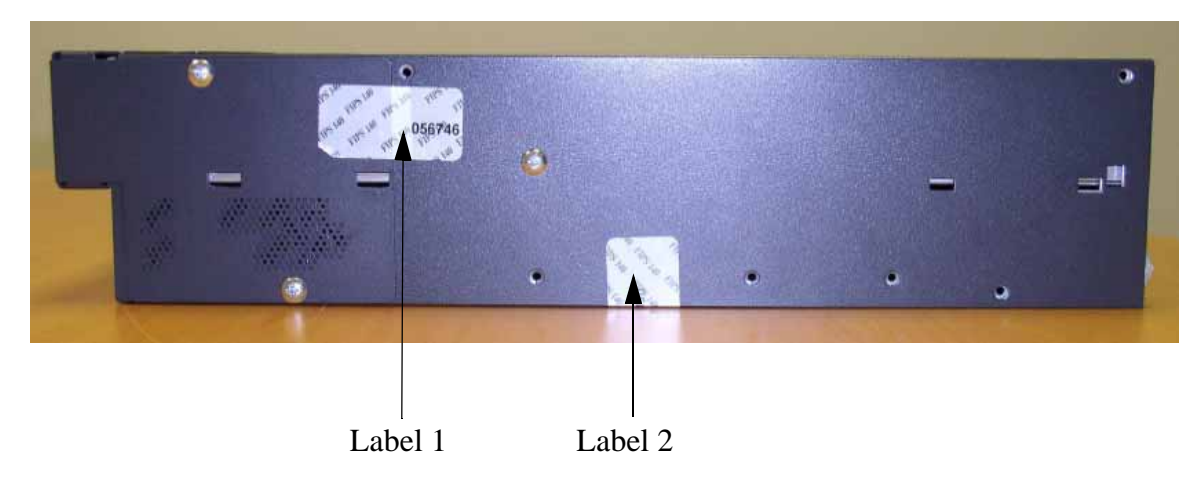

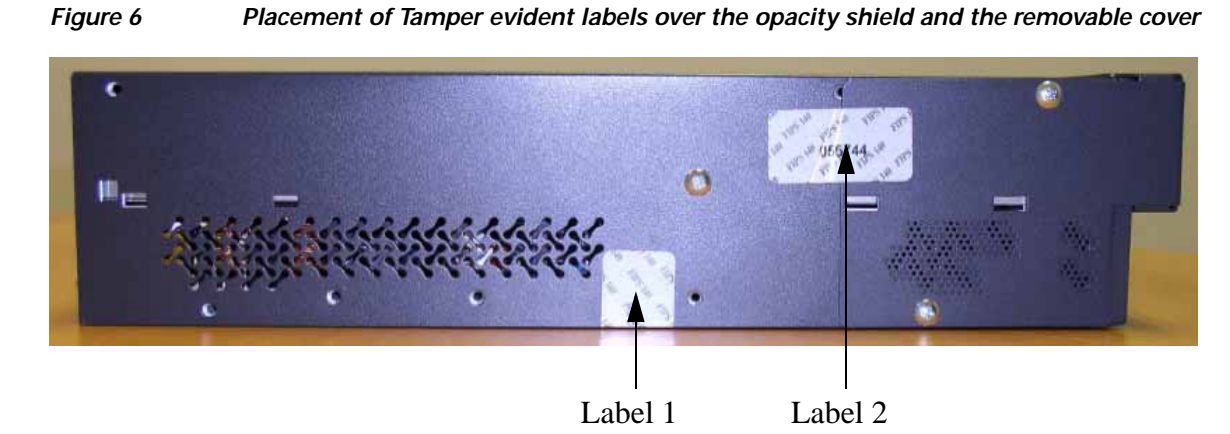

## **Secure Configuration**

The configuration of the controller in the module is performed over a local link through the local console access of CLI of the controller. The Crypto Officer must ensure that the PC that is used for the console connection is a stand-alone or non-networked PC. After the first three steps below, remote access through HTTPS may be used for subsequent configuration. For connecting using HTTPS, the Crypto Officer shall configure their web browsers so that only TLS v1.0 is used. The HTTPS client must be configured to use AES\_128\_CBC\_SHA based cipher suites.

Only the CAPWAP firmware versions 5.2.157.0, 5.2.178.5, 5.2.193.0, or 5.2.193.11 firmware may be loaded on the wireless LAN controller within the module for distribution to access points.

Follow these steps to prepare the secure configuration for the module:

- **1.** Enable FIPS Mode of Operations
- **2.** Disable Boot Break
- **3.** Configure HTTPS Certificate
- **4.** Configure Authentication Data for the Controller
- **5.** Configure Communications with RADIUS
- **6.** Configure Pre-shared Keys for 802.11i
- **7.** Configure Ciphersuites for 802.11i
- **8.** Configure SNMP
- **9.** Configure TACACS+ secret
- **10.** Configure MFP (Management Frame Protection)
- **11.** Configure Local EAP
- **12.** Configure EAP-FAST
- **13.** Configure EAP-TLS
- **14.** Save and Reboot

### **Enable FIPS Mode of Operations**

The following CLI command places the controller within the module in FIPS mode of operations, enabling all necessary self tests and algorithm restrictions:

```
> config switchconfig fips-prerequisite enable
```
### **Disable Boot Break**

The following CLI command prevents breaking out of the boot process. It must be executed after enabling FIPS mode of operations.

```
> config switchconfig boot-break disable
```
### **Configure HTTPS Certificate**

The following command configures the controller in the module to use the manufacture-installed Cisco device certificate for the HTTPS server. It must be executed after enabling FIPS mode of operations:

```
> config certificate use-device-certificate webadmin
```
### **Configure Authentication Data for the Controller**

All controller users shall have a password containing 8 or more characters, including numbers and letters. A controller crypto officer can use the following CLI command to set user passwords:

>**config mgmtuser password** username password

All subsequent configuration steps may also be performed through HTTPS. However, only the CLI commands are included in this document.

### **Configure Communications with RADIUS**

Communications between the controller and RADIUS may be configured for RADIUS KeyWrap or IPSec.

#### **RADIUS KeyWrap and MACK Keys**

The following CLI commands configure the RADIUS secret and AES-key wrap KEK and MACK:

> **config radius auth add** index ip-address port **hex** secret

> **config radius auth keywrap add hex** kek mack index

> **config radius auth keywrap enable**

#### **IPSec**

Optionally, the controller may be configured to communicate with RADIUS via IPSec. Refer to the document at the following link for additional instructions:

http://www.cisco.com/en/US/products/ps6366/products\_tech\_note09186a0080a829b8.shtml

### **Configure Pre-shared Keys for 802.11i**

WPA2 Pre-shared key (WPA2-PSK) is an optional mode permitted by this security policy. Generation of pre-shared keys is outside the scope of this security policy, but the should be entered as 64 hexadecimal values (256 bits) using the following command syntax:

```
> config wlan security wpa akm psk set-key hex key index
> config wlan security wpa akm psk enable index
```
Refer to the controller configuration guide for further instructions.

### **Configure Ciphersuites for 802.11i**

The following CLI commands create a wireless LAN, configure it to use WPA2, associate it with a RADIUS server, and enable it:

```
> config wlan create index profile_name ssid
```

```
> config wlan radius_server auth add index radius-server-index
```

```
> config wlan enable index
```
### **Configure SNMP**

Non-security related remote monitoring and management of the module can be done via SNMP. Only SNMPv3 with HMAC-SHA-1 is permitted by this security policy. The user passwords shall be selected to be 8 or more characters, including numbers and letters.

The following CLI commands enable SNMPv3 with HMAC-SHA1:

```
> config snmp version v1 disable
> config snmp version v2c disable
> config snmp version v3 enable
> config snmp v3user create username [ro|rw] hmacsha [none|des] authkey encryptkey
```
### **Configure TACACS+ secret**

The crypto officer may configure the module to use TACACS+ for authentication, authorization and accounting. Configuring the module to use TACACS+ is optional. If the module is configured to use TACACS+, the Crypto-Officer must define TACACS+ shared secret keys that are at least 8 characters long. The following CLI command configures TACACS+ for authentication (auth), authorization (athr) and accouting (acct):

```
> config tacacs [auth | athr | acct] add index ip port [ascii | hex] secret
```
Refer to the Cisco Wireless LAN Controller Configuration Guide for additional instructions.

### **Configure MFP (Management Frame Protection)**

Infrastructure MFP enables one access point to validate a neighboring access point's management frames. Configuring the module to use MFP is optional. The following CLI command is used to enable infrastructure MFP:

> **config wps mfp infrastructure enable**

Client MFP is used to encrypt and sign management frames between the AP and the client. The following CLI command is used to enable client MFP:

> **config wlan mfp client enable** index **required**

Refer to the Cisco Wireless LAN Controller Configuration Guide for additional instructions.

### **Configure Local EAP**

The controller in the module can be optionally configured as a local EAP authentication server to authenticate wireless clients. Both EAP-TLS and EAP-FAST are supported and permitted by this security policy.

Refer to the Cisco Wireless LAN Controller Configuration Guide for instructions on configuring Local EAP server to authenticate wireless clients without a RADIUS server.

### **Configure EAP-FAST**

EAP-FAST is an Extensible Authentication protocol and can be used as an authentication method between the Controller and the wireless client. When a RADIUS server is used to authenticate clients, no extra EAP-FAST configuration is required.

The following CLI command is used by the crypto officer to enter a new EAP-FAST server key, where hex-key can be up to 32 hex digits or 16 bytes.

>**config local-auth method fast** server-key hex-key

For further instructions on configuring Local EAP server with EAP-FAST or EAP-TLS as the authentication method for the wireless clients, refer to the instructions at:

http://www.cisco.com/en/US/tech/tk722/tk720/technologies\_configuration\_example09186a00807bf3c 8.shtml and

http://www.cisco.com/en/US/products/ps6366/products\_configuration\_example09186a00807917a6.sht ml

### **Configure EAP-TLS**

EAP-TLS is an Extensible Authentication protocol and can be used as an authentication method between the Controller and the wireless client. It requires configuration based on certificates issued from a PKI. Refer to the *Cisco EAP-TLS Deployment Guide for Wireless LAN Networks* configuration instructions to use EAP-TLS as the authentication method for the wireless clients.

Click this URL for an example configuration:

http://www.cisco.com/en/US/tech/tk722/tk809/technologies\_configuration\_example09186a0080851b4 2.shtml

### **Save and Reboot**

After executing the above commands, you must save the configuration and reboot the system:

```
> save config
```
> **reset system**

# **Roles, Services, and Authentication**

This section describes the roles, services, and authentication types in the security policy.

### **Roles**

The module supports these roles:

- **•** AP Role—This role is filled by an access point associated with the controller in the module.
- **•** Client Role—This role is filled by a wireless client associated with the controller in the module.
- **•** Controller User Role—This role performs general security services including cryptographic operations and other approved security functions. The product documentation refers to this role as a management user with read-only privileges.
- **•** Controller Crypto Officer (CO) Role—This role performs the cryptographic initialization and management operations. In particular, it performs the loading of optional certificates and key-pairs and the zeroization of the module. The product documentation refers to this role as a management user with read-write privileges.

The module does not support a maintenance role.

### **Services**

The services provided are summarized in Table 1.

**Table 1 Module Services**

| <b>Service</b>                  | Role                                  | <b>Purpose</b>                                                                                                    |
|---------------------------------|---------------------------------------|----------------------------------------------------------------------------------------------------|
| Self Test and<br>Initialization | Any role except AP and<br>Client role | Cryptographic algorithm tests, firmware<br>integrity tests, module initialization.                                                     |
| <b>System Status</b>            | Any role except AP and<br>Client role | The LEDs show the network activity and<br>overall operational status, and the<br>command-line status commands output<br>system status. |
| Key Management                  | Controller CO                         | Key and parameter entry, key output, key<br>zeroization.                                                                               |
| Module Configuration            | Controller CO                         | Selection of non-cryptographic configuration<br>settings.                                                                              |
| SNMP <sub>v3</sub>              | Controller CO                         | Non security-related monitoring by the CO.<br>using SNMP <sub>v3</sub> .                                                               |

![](_page_9_Picture_201.jpeg)

![](_page_9_Picture_202.jpeg)

1. CAPWAP uses RSA key wrapping which provides 96 bits of effective key strength.

An unauthenticated operator may observe the System Status by viewing the LEDs on the module which show network activity and overall operational status. The module does not support a bypass capability in the approved mode of operations.

The only services available to an unauthenticated user are Self Test and Initialization (by power cycling the unit) and viewing System Status (by observing the LEDs).

## **Ports and Interfaces**

The module has the following physical ports and interfaces:

- **•** 24 10/100/1000 Ethernet ports
- **•** Controller console serial port
- **•** Two Small Form-factor Pluggable (SFP) interfaces
- **•** Power port/ RPS connector
- LEDs: The module has 8 LEDs: PoE LED, Stack LED, Speed LED, Duplex LED, Status LED, Master LED, RPS LED and System LED on the front panel that indicates the status of the various ports and overall operational status of the module. The status of the controller within the module is displayed by the status LED of the 3750 switch.

The ports protected by tamper-evident seals are not available in FIPS mode.

### **User and CO Authentication**

When a Controller user first connects to the controller in the module through the console ports, the module prompts the user to enter a username and password. The Controller user is authenticated based on the password provided. Once this user has been authenticated, the module provides services to that user based on whether they have read-only privileges (the Controller user role) or read-write privileges (the Controller CO role).

The "\*" characters are used to mask user password when the users authenticate. If the incorrect password is entered, the module will re-prompt the user to login again.

After the module power cycles, a user must re-authenticate.

The module supports password based local authentication for access via the CLI or HTTPS, as well as remote authentication using RADIUS and TACACS+. The module also supports non-crypto related remote access via the SNMPv3. RADIUS, TACACS+ and SNMPv3 may be used in the FIPS mode.

The security policy stipulates that all user passwords must contain 8 alphanumeric characters, so the password space is 2.8 trillion possible passwords (for a character set of 36). The possibility of randomly guessing a password is thus far less than one in one million. To exceed a one in 100,000 probability of a successful random password guess in one minute, an attacker would have to be capable of 28 million password attempts per minute, which far exceeds the operational capabilities of the module to support.

### **AP Authentication**

The module performs mutual authentication with an access point through the CAPWAP protocol, using an RSA key pair with 1536 bit modulus, which has an equivalent symmetric key strength of 96 bits. An attacker would have a 1 in  $2^{96}$  chance of randomly obtaining the key, which is much stronger than the one in a million chance required by FIPS 140-2. To exceed a one in 100,000 probability of a successful random key guess in one minute, an attacker would have to be capable of approximately  $7.9x10^{23}$ attempts per minute, which far exceeds the operational capabilities of the module to support.

### **Client Authentication**

The module performs mutual authentication with a wireless client through EAP-TLS or EAP-FAST protocols. EAP-FAST is based on EAP-TLS and uses EAP-TLS key pair and certificates. The RSA key pair for the EAP-TLS credentials has modulus size of 1024 bit to 2048 bit, thus providing between 80 bits and 112 bits of strength. Assuming the low end of that range, an attacker would have a 1 in  $2^{80}$  chance of randomly obtaining the key, which is much stronger than the one in a million chance required by FIPS 140-2. To exceed a one in 100,000 probability of a successful random key guess in one minute, an attacker would have to be capable of approximately  $1.8 \times 10^{21}$  attempts per minute, which far exceeds the operational capabilities of the modules to support.

## **Cryptographic Key Management**

Cryptographic keys are stored in plaintext form, in flash for long-term storage and in SDRAM (for active keys) of the controller in the module. The AES key wrap KEK, AES key wrap MAC keys and the Pre-shared key (PSK) are input by the CO in plaintext over a local console connection or in encrypted form when sent over the TLS session. The PMK is input from the RADIUS server encrypted with the AES key wrap protocol or via IPSec. RSA public keys are output in plaintext in the form of X.509 certificates. The DTLS (CAPWAP) pre-master key is output wrapped with the AP's RSA key, and the

MFP MIC key and 802.11i PTK, 802.11i GTK are output encrypted with the DTLS (CAPWAP) encryption key. PAC key is output wrapped with the Client's RSA key. Asymmetric key establishment (RSA key transport) is used in the creation of session keys during EAP-TLS and EAP-FAST. Any keys not explicitly mentioned are not input or output.

Table 2 lists the secret and private cryptographic keys and CSPs used by the module. Table 3 lists the public keys used by the module. Table 4 lists the access to the keys by service.

| <b>Name</b>                      | <b>Algorithm</b>  | <b>Storage</b> | <b>Description</b>                                                                                                    |
|----------------------------------|-------------------|----------------|----------------------------------------------------------------------------------------------------|
| PRNG seed key                    | <b>FIPS 186-2</b> | Flash          | This is the seed key for the PRNG. It is<br>statically stored in the code.                                                                                                    |
| PRNG seed                        | <b>FIPS 186-2</b> | <b>SDRAM</b>   | This is the seed for the PRNG. It is<br>generated using an un-approved RNG<br>based on the controller's /dev/urandom<br>device.                                                                                                    |
| Controller User<br>Password      | Shared secret     | Flash          | Identity based authentication data for a<br>user.                                                                                                    |
| SNMPv3 user<br>password          | Shared secret     | Flash          | This secret is used to derive HMAC-SHA1<br>key for SNMPv3 authentication.                                                                                                    |
| TACACS+<br>authentication secret | Shared secret     | Flash          | This TACACS+ shared secret is used to<br>obfuscate the Crypto-Officer's<br>authentication requests and responses<br>between the module and the TACACS+<br>server. Entered by the Crypto-Officer in<br>plaintext form and stored in plaintext<br>form. Note that encryption algorithm is<br>not FIPS compliant and the Crypto-Officer<br>must ensure a strong user password. |
| TACACS+<br>authorization secret  | Shared secret     | Flash          | This TACACS+ shared secret is used to<br>obfuscate the Crypto-Officers' operation's<br>authorization requests and responses<br>between the module and the TACACS+<br>server. Entered by the Crypto-Officer in<br>plaintext form and stored in plaintext<br>form. Note that encryption algorithm is<br>not FIPS compliant.                                                   |
| TACACS+<br>accounting secret     | Shared secret     | Flash          | This TACACS+ shared secret is used to<br>obfuscate accounting requests and<br>responses between the module and the<br>TACACS+ server. Entered by the<br>Crypto-Officer in plaintext form and<br>stored in plaintext form. Note that<br>encryption algorithm is not FIPS<br>compliant.                                                                                       |
| bsnOldDefaultIdCert              | <b>RSA</b>        | Flash          | 1536-bit RSA private key used to<br>authenticate to the access point, generated<br>during the manufacturing process.                                                                                                    |

**Table 2 Secret and Private Cryptographic Keys and CSPs**

| <b>Name</b>                                           | <b>Algorithm</b> | <b>Storage</b> | <b>Description</b>                                                                                                    |
|-------------------------------------------------------|------------------|----------------|----------------------------------------------------------------------------------------------------|
| bsnDefaultIdCert                                      | <b>RSA</b>       | Flash          | 1536-bit RSA private key, not used in<br>FIPS mode.                                                                                                    |
| bsnSslWebadminCert                                    | <b>RSA</b>       | Flash          | 1536-bit RSA private key used for<br>HTTPS-TLS, generated during the<br>manufacturing process.                                                                                                    |
| bsnSslWebauthCert                                     | <b>RSA</b>       | Flash          | 1024-bit RSA private key, not used in<br>FIPS mode.                                                                                                    |
| VendorDeviceCert                                      | <b>RSA</b>       | Flash          | Certificate to authenticate controller to<br>EAP clients during EAP authentication. It<br>may be used in EAP-TLS or EAP-FAST<br>authentication method.                                                                                                    |
| Pre-shared key (PSK)                                  | AES-CCM          | Flash          | The 802.11i preshared key (PSK). This<br>key is optionally used as a PMK.                                                                                                    |
| <b>HTTPS TLS</b><br>Pre-Master Secret                 | Shared secret    | <b>SDRAM</b>   | Shared secret created using asymmetric<br>cryptography from which new HTTPS<br>session keys can be created.                                                                                                    |
| <b>HTTPS TLS</b><br><b>Encryption Key</b>             | AES-CBC          | <b>SDRAM</b>   | 128-bit AES key used to encrypt HTTPS<br>session data.                                                                                                    |
| HTTPS TLS Integrity<br>Key                            | HMAC-SHA-1       | <b>SDRAM</b>   | HMAC-SHA-1 key used for HTTPS<br>integrity protection.                                                                                                    |
| <b>DTLS Pre-Master</b><br>Secret                      | Shared secret    | <b>SDRAM</b>   | Shared secret generated by an AP and<br>entered wrapped by the AP's RSA key.<br>Used to derive the DTLS Master Secret.                                                                                                    |
| <b>DTLS Master Secret</b>                             | Shared secret    | <b>SDRAM</b>   | Used to create the DTLS Encryption and<br><b>Integrity Keys</b>                                                                                                    |
| <b>DTLS</b> Encryption<br>Key (CAPWAP<br>Session Key) | AES-CBC          | <b>SDRAM</b>   | Session key used to encrypt and decrypt<br>CAPWAP control messages.                                                                                                    |
| <b>DTLS</b> Integrity Key                             | HMAC-SHA-1       | <b>SDRAM</b>   | Session key used for integrity checks on<br>CAPWAP control messages.                                                                                                    |
| <b>AAA Shared Secret</b>                              | <b>TDES</b>      | Flash          | Used to derive IPSec encryption keys and<br>IPSec HMAC keys.                                                                                                    |
| RadiusOverIPSec<br>EncryptionKey                      | <b>TDES</b>      | <b>SDRAM</b>   | TDES encryption/decryption key, used in<br>IPSec tunnel between module and<br>RADIUS to encrypt/decrypt EAP keys.                                                                                                    |
| RadiusOverIPSec<br>IntegrityKey                       | <b>HMAC</b>      | <b>SDRAM</b>   | Integrity/authentication key, used in IPSec<br>tunnel between module and RADIUS.                                                                                                    |
| Infrastructure MFP<br>MIC Key                         | <b>AES-CMAC</b>  | Flash          | This 128-bit AES key is generated in the<br>controller using FIPS 186-2 approved<br>RNG. This key is sent to the AP encrypted<br>with the DTLS Encryption Key. This key<br>is used by AP to sign management frames<br>when infrastructure MFP is enabled. |

**Table 2 Secret and Private Cryptographic Keys and CSPs (continued)**

H

| <b>Name</b>                                   | <b>Algorithm</b>     | <b>Storage</b> | <b>Description</b>                                                                                                    |
|-----------------------------------------------|----------------------|----------------|----------------------------------------------------------------------------------------------------|
| 802.11i Pairwise<br>Master Key (PMK)          | Shared secret        | <b>SDRAM</b>   | The PMK is a secret shared between an<br>802.11 supplicant and authenticator, and is<br>used to establish the other 802.11i keys.                                                              |
| 802.11i Key<br>Confirmation Key<br>(KCK)      | HMAC-SHA-1           | <b>SDRAM</b>   | The KCK is used by IEEE 802.11i to<br>provide data origin authenticity in the<br>4-Way Handshake and Group Key<br>Handshake messages.                                                          |
| 802.11i Key<br><b>Encryption Key</b><br>(KEK) | AES-KeyWrap          | <b>SDRAM</b>   | The KEK is used by the EAPOL-Key<br>frames to provide confidentiality in the<br>4-Way Handshake and Group Key<br>Handshake messages.                                                           |
| 802.11i Pairwise<br>Transient Key (PTK)       | AES-CCM              | <b>SDRAM</b>   | The PTK, also known as the CCMP Key, is<br>the 802.11i session key for unicast<br>communications.                                                                                              |
| 802.11i Temporal<br>Key (TK)                  | AES-CCM              | <b>SDRAM</b>   | AES-CCM key used in 802.11i unicast<br>communications.                                                                                                    |
| 802.11i Group<br>Temporal Key (GTK)           | AES-CCM              | SDRAM          | The GTK is the 802.11i session key for<br>broadcast communications.                                                                                                    |
| <b>RADIUS AES</b><br>KeyWrap KEK              | AES-KeyWrap          | Flash          | The key encrypting key used by the AES<br>Key Wrap algorithm to protect the PMK<br>for the 802.11i protocol.                                                                                   |
| <b>RADIUS AES</b><br>KeyWrap MACK             | AES-KeyWrap          | Flash          | The MAC key used by the AES Key Wrap<br>algorithm to authenticate RADIUS<br>conversation.                                                                                                    |
| <b>EAP-TLS Pre-Master</b><br>Secret           | Shared secret        | <b>SDRAM</b>   | Shared secret created using asymmetric<br>cryptography from which new EAP-TLS<br>session keys can be created.                                                                                  |
| <b>EAP-TLS</b> Encryption<br>Key              | AES-CBC              | SDRAM          | AES key used to encrypt EAP-TLS<br>session data.                                                                                                    |
| <b>EAP-TLS</b> Integrity<br>Key               | HMAC-SHA-1           | <b>SDRAM</b>   | HMAC-SHA-1 key used for EAP-TLS<br>integrity protection.                                                                                                    |
| <b>EAP-TLS Peer</b><br><b>Encryption Key</b>  | <b>Shared Secret</b> | <b>SDRAM</b>   | This 32-byte key is master session key of<br>the EAP-TLS authentication algorithm. It<br>is the PMK for 802.11i.                                                                               |
| <b>EAP-FAST Server</b><br>Key                 | AES-CCM              | Flash          | EAP-FAST server master key to generate<br>client protected access credential (PAC).                                                                                                    |
| EAP-FAST PAC-Key                              | <b>Shared Secret</b> | <b>SDRAM</b>   | Shared secret between the local EAP<br>authenticator and the wireless client. For<br>EAP-FAST authentication. It is created by<br>PRNG and is used to derive EAP-FAST<br>tunnel master secret. |

**Table 2 Secret and Private Cryptographic Keys and CSPs (continued)**

| <b>Name</b>                                 | <b>Algorithm</b>     | <b>Storage</b> | <b>Description</b>                                                                                                    |
|---------------------------------------------|----------------------|----------------|----------------------------------------------------------------------------------------------------|
| EAP-FAST tunnel<br>master secret            | <b>Shared Secret</b> | <b>SDRAM</b>   | This is the master secret for EAP-FAST. It<br>is used to derive EAP-FAST Encryption<br>key, EAP-FAST Integrity key, EAP-FAST<br>Session Key Seed. |
| EAP-FAST<br><b>Encryption Key</b>           | AES-CBC              | <b>SDRAM</b>   | Encryption Key for EAP-FAST tunnel.                                                                                                    |
| EAP-FAST Integrity<br>Key                   | HMAC-SHA-1           | <b>SDRAM</b>   | Integrity Key for EAP-FAST tunnel.                                                                                                    |
| EAP-FAST<br>Session-Key Seed                | <b>Shared Secret</b> | <b>SDRAM</b>   | This secret is used to derive the<br>EAP-FAST master session key by mixing<br>with the EAP-FAST Inner Method Session<br>Key.                      |
| <b>EAP-FAST</b> Inner<br>Method Session Key | <b>Shared Secret</b> | <b>SDRAM</b>   | This 32-byte key is the session key<br>generated by the EAP handshake inside<br>the EAP-FAST tunnel.                                              |
| <b>EAP-FAST Master</b><br>Session Key       | <b>Shared Secret</b> | <b>SDRAM</b>   | This 64-byte key is the session key<br>generated by the EAP-FAST<br>authentication method. It is then used as<br>PMK for 802.11 <i>i</i> .        |

**Table 2 Secret and Private Cryptographic Keys and CSPs (continued)**

#### **Table 3 Public Keys**

![](_page_14_Picture_224.jpeg)

 $\blacksquare$ 

П

![](_page_15_Picture_231.jpeg)

#### **Table 3 Public Keys (continued)**

#### **Table 4 Key/CSP Access by Service**

![](_page_15_Picture_232.jpeg)

 $\mathbf l$ 

![](_page_16_Picture_178.jpeg)

#### **Table 4 Key/CSP Access by Service (continued)**

![](_page_17_Picture_165.jpeg)

#### **Table 4 Key/CSP Access by Service (continued)**

### **Key Establishment**

The module uses RSA key wrapping which provides 96 bits of effective key strength to establish 128-bit AES keys for DTLS. Keys are output from the module encrypted with the DTLS Encryption Key.

### **Key Zeroization**

All keys in the module can be zeroized by entering this CLI command from a PC connected to the console port:

```
> config switchconfig key-zeroize controller
```
After this step, power cycle the module and hold down **Escape** to initiate a memory test that clears any residual keys from the RAM.

# **Disallowed Security Functions**

These cryptographic algorithms are not approved and may not be used in FIPS mode of operations:

- **•** RC4
- **•** MD5 (MD5 is allowed for use in DTLS)
- **•** HMAC MD5
- **•** AES-CTR
- **•** CCKM

# **Self Tests**

The following self tests are performed by the module:

- **•** Firmware integrity test
- **•** Power on self test of AES-ECB, AES-CCM, SHA-1, HMAC SHA-1, RNG, TDES, EAP-FAST KDF, and RSA algorithms

**•** Continuous random number generator test for Approved and non-Approved RNGs

Self Tests are performed automatically when power is applied to the module. Self Tests may be run on-demand at any time by cycling power to the module.

## **Mitigation of Attacks**

The module provides mitigation against the following attacks:

- Protection against wireless denial of service attacks due to forged 802.11 management frames. When wireless clients and wireless infrastructure are enabled with MFP (Management Frame Protection) the system is protected against DoS attacks from exploited 802.11 management frames.
- **•** Protection against rogue or unauthorized APs in joining the trusted network. The Cisco APs and Controllers support mutual authentication via x.509 certificates that are installed from the factory.
- Protection against MiTM attacks against AP control traffic. All control and bridging traffic between Controllers and APs is protected with AES-CCM encryption.

## **Obtaining Documentation, Obtaining Support, and Security Guidelines**

For information on obtaining documentation, obtaining support, providing documentation feedback, security guidelines, and also recommended aliases and general Cisco documents, see the monthly *What's New* in Cisco Product Documentation, which also lists all new and revised Cisco technical documentation, at:

http://www.cisco.com/en/US/docs/general/whatsnew/whatsnew.html

All other trademarks mentioned in this document or website are the property of their respective owners. The use of the word partner does not imply a partnership relationship between Cisco and any other company. (0910R)

© 2010 Cisco Systems, Inc. All rights reserved.

CCDE, CCE NT, CCS I, Ci sco Eos, Ci sco HealthPresence, Ci sco IronPort, t he Ci sco logo, Ci sco Nurse Co nnect, C isco Pulse, Cisco SensorBase, Cisco StackPower, Cisco StadiumVision, Cisco TelePresence, Cisco Unified Computing System, Cisco WebEx, DCE, Flip Channels, Flip for Good, Flip Mino, Flipshare (Design), Flip Ultra, Flip Video, Flip Video (Design), Instant Broadband, and Welcome to the Human Network are trademarks; Changing the Way We Work, Live, Play, and Learn, Cisco Capital, Cisco Capital (Design), Cisco:Financed (Stylized), Cisco Store, Flip Gift Card, and One Million Acts of Green are service marks; and Access Registrar, Aironet, AllTouch, AsyncOS, Bringing the Meeting To You, Catalyst, CCDA, CCDP , CCI E, CCI P, CCNA , CCN P, CCS P, CCVP , Ci sco, t he Ci sco Certified I nternetwork Ex pert l ogo, Ci sco IOS, Ci sco Lumin, Cisco Nexus, C isco Press, C isco Systems, C isco Systems C apital, the C isco Systems lo go, C isco Unity, C ollaboration W ithout L imitation, Continuum, EtherFast, EtherSwitch, Event Center, Explorer, Follow Me Browsing, GainMaker, iLYNX, IOS, iPhone, IronPort, the IronPort logo, Laser Link, LightStream, Linksys, MeetingPlace, MeetingPlace Chime Sound, MGX, Networkers, Networking Academy, PCNow, PIX, PowerKEY, PowerPanels, PowerTV, PowerTV (Design), PowerVu, Prisma, ProConnect, ROSA, SenderBase, SMARTnet, Spectrum Expert, StackWise, WebEx, and the WebEx logo are registered trademarks of Cisco Systems, Inc. and/or its affiliates in the United States and certain other countries.